# **Enlightenment**

- Objet : Un Windows Manager léger et élégant
- Niveau requis : [avisé](http://debian-facile.org/tag:avise?do=showtag&tag=avis%C3%A9)
- Commentaires : La nouvelle version de Enligntenment a été publiée le 12/12/2012. Elle n'est donc pas encore dans Stable, mais bon, ce n'est pas la fin du Monde
- Suivi :
	- $\circ$  Création par **B**bendia le 02/11/2013
	- $\circ$  Testé par  $\clubsuit$  [bendia](http://debian-facile.org/utilisateurs:bendia) le 02/11/2013
- Commentaires sur le forum :<http://debian-facile.org/viewtopic.php?id=7750><sup>[1\)](#page--1-0)</sup>

**Nota :** Contributeurs, les **Fix Me!** sont là pour vous aider, supprimez-les une fois le problème corrigé ou le champ rempli !

## **Introduction**

Enlightenment, aussi appelé E est un gestionnaire de fenêtres et un environnement de bureau pour le système d'affichage X Window et Wayland. Il est conçu pour être utilisé sur de très petites configurations (Smartphone par exemple), mais aussi sur des machines plus puissantes. Il est très réactif.

Son développement est plutôt lent. La première version E16 a été publiée en 2000. E16 n'est plus dans Wheezy. La nouvelle version, E17 est toute récente (12/12/2012) et n'est donc pas présente non plus dans Wheezy.

## **Installation**

E17 ne se trouve que dans les dépôts de Testing ou Sid. Pour l'installer à partir de Wheezy, il faudra donc faire du [pinning](http://debian-facile.org/doc:systeme:apt:pinning)<sup>[2\)](#page--1-0)</sup> ou installer Testing ou Sid.

Pour l'installer, il faut commencer par une [installation minimale](http://debian-facile.org/doc:install:install_minimale)

### **Particularité pour Wheezy**

Cette technique ne fonctionne plus le 10/02/2014. On ne peut donc installer E17 sous Wheezy (sauf passer par un dépôt snapshot)

Commencez par mettre à jour votre système

apt-get update && apt-get upgrade

Ajoutez ces lignes à votre fichier /etc/apt/sources.list<sup>[3\)](#page--1-0)</sup>

Last update: 24/10/2016 14:55 doc:environnements:x11:enlightenment http://debian-facile.org/doc:environnements:x11:enlightenment

```
deb http://ftp.fr.debian.org/debian/ jessie main
deb http://ftp.fr.debian.org/debian/ sid main
```
Créer un fichier /etc/apt/preferences

```
Package: *
Pin: release n=jessie
Pin-Priority: 90
Package: *
Pin: release n=sid
Pin-Priority: 50
```
Vérifier que le fichier est bien pris en compte, puis mettre à jour la liste des paquets

apt-cache policy

apt-get update

Installer le paquet

```
apt-get install -t jessie e17
```
#### **Installation pour Jessie ou Sid**

```
apt-get install e17
```
On peut ensuite installer un gestionnaire de session comme slim par exemple.

apt-get install slim

## **Utilisation**

#### **Première utilisation**

[Lors de la première utilisation, quelques questions vous sont posées concernant la langue, le choix du](http://debian-facile.org/_media/./file-Rf27df657eb1f0a67aa69ec2aab688125.png) [clavier et le type d'utilisation \(laptop, fixe, tablette…\), activez l'accélération graphique matérielle et](http://debian-facile.org/_media/./file-Rf27df657eb1f0a67aa69ec2aab688125.png) [l'installation du gestionnaire de connexion](http://debian-facile.org/_media/./file-Rf27df657eb1f0a67aa69ec2aab688125.png) Connman …

#### $\pmb{\times}$

#### **Applications**

E17 installé par les dépôts ne vient pas avec des applications installées d'office. Il existe juste un navigateur de fichiers intégré qui se lance en cliquant sur les icônes du bureau ou grâce au menu Fichier. Cependant, il ne fonctionnera pas sous Wheezy. aucun problème en revanche pour Jessie et Sid. Pour le reste, il va donc falloir installer les applications qui vous intéressent à la main, à commencer par un émulateur de terminal et un navigateur internet. Pour ma part, j'ai choisi lxdeterminal et midori, dans l'idée d'un système léger.

Un navigateur Web (Eve), et un émulateur de Terminal sont en développement mais pas packagé pour Debian.

#### **Le bureau**

#### $\pmb{\times}$

Vous pouvez construire votre bureau comme bon vous semble en ajoutant des modules dans des racks ou shelf et des gadgets directement sur le bureau.

L'ibar permet d'ajouter des lanceurs. L'ibox accueille les applications réduites.

Vous pouvez accéder à tout moment au menu principal avec un clic gauche sur le bureau

#### **Les thèmes**

E17 offre des fond d'écran animés et des effets tout en étant très économe en ressources.

#### **Changer le thème**

Vous pouvez trouver des thèmes sur <http://e17-stuff.org> ou encore [http://exchange.enlightenment.org/.](http://exchange.enlightenment.org/)

Dans le menu principal, Configuration → Thème

Cliquez sur Importer, sélectionnez votre thème et Appliquer.

#### $\pmb{\times}$

 $\pmb{\times}$ 

#### **Créer un thème**

**PEIX Me!** Pas encore essayé [http://www.bodhilinux.com/e17guide/e17guideEN/creating\\_themes.html](http://www.bodhilinux.com/e17guide/e17guideEN/creating_themes.html)

#### **Modules**

**PEIX Me!**) Les modules sont les applets qui permettent de personnaliser le bureau. certains sont

 $\pmb{\times}$ 

présents nativement dans le paquet. Les autres n'existent pas (encore  $\odot$ ) en tant que paquets, mais peuvent être compilés depuis les sources :<http://git.enlightenment.org/>

#### **Quelques distributions basées sur E17**

- Elive : basé sur debian,<http://www.elivecd.org/>
- Bodhi Linux : basée sur Ubuntu <http://www.bodhilinux.com/>

#### **Liens utiles**

Le site officiel du projet : <http://enlightenment.org/> Les News en français : <http://enlightenment.fr/>

[1\)](#page--1-0)

[3\)](#page--1-0)

N'hésitez pas à y faire part de vos remarques, succès, améliorations ou échecs ! [2\)](#page--1-0)

fonctionne le 2/11/13

Remplacer l'adresse du miroir par celui qui vous convient le mieux.

From: <http://debian-facile.org/> - **Documentation - Wiki**

Permanent link: **<http://debian-facile.org/doc:environnements:x11:enlightenment>**

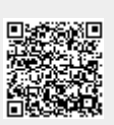

Last update: **24/10/2016 14:55**